# **For all practices using EMIS: How to access and use the long COVID clinical template and referral form**

**The CEG Long COVID Clinical Template** includes a page to assist practices in managing patients with the long term effects of COVID-19.

## To access the template:

In consultation mode select Add>Data using template.

In template picker use search button and type **RP COVID-19** template. This will ensure you are selecting the latest version.

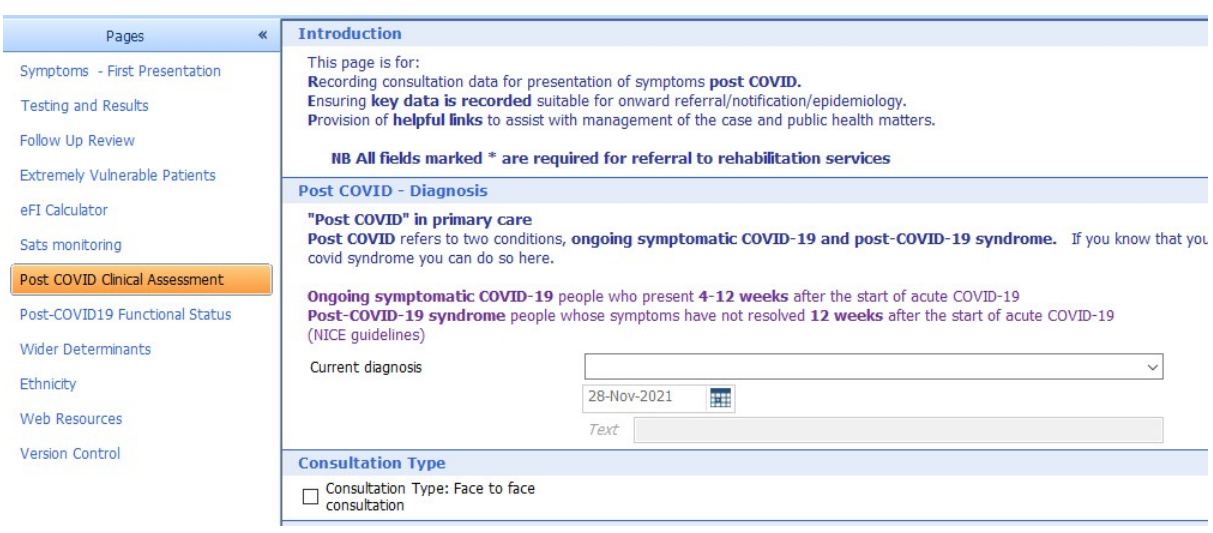

The Post COVID Clinical Assessment Page is split into different sections which enable recording if doing a face to face consultation (required prior to referral to Long COVID clinic). The main sections are:

- COVID history section includes details of previous swab and antibody testing codes and clinician can free test clinical history of the illness.
- Common symptoms section enables recording of the most common symptoms after acute COVID-19.
- Examination section allows clinicians to complete observation and general examination details for the patient.
- Referral Guidance section details requirements for referral to Long COVID clinic – further guidance on tests required are on the referral form.
- There is a section to include some further information required for referral which clinicians will need to complete if not using OneContact. This information will be merged to the referral form as part of the consultation.

Complete this template page using the required fields and ensure you save the information using the Save Template option.

# **CEG Post COVID Specialist Assessment Clinic Referral Form**

There is now one referral form for NEL for referring patients to the Post COVID clinics. If a practice is using OneContact then the details received via OneContact will need to be sent with the form. If a practice is not using OneContact, then the form contains all the patient questionnaires to print. On completion, these will need to be scanned and sent along with the referral form.

#### To access the referral form:

In consultation mode select Add>Document>Create letter

Select magnifying glass to find document template. In Find document template, type Post COVID and select latest version (v7).

## **RP Post Covid Specialist Assessment Clinic Referral (OneContact) CEG (v7)**

Please note that on opening the document, you will be prompted to select the items to include in the referral form.

- Medication acute and repeat
- Problem active and past
- Consultations in last 3 months.

#### **Please select the items that you want included in the referral letter.**

For example, if you do not want to include past problems, tick the boxes next to each past problem.

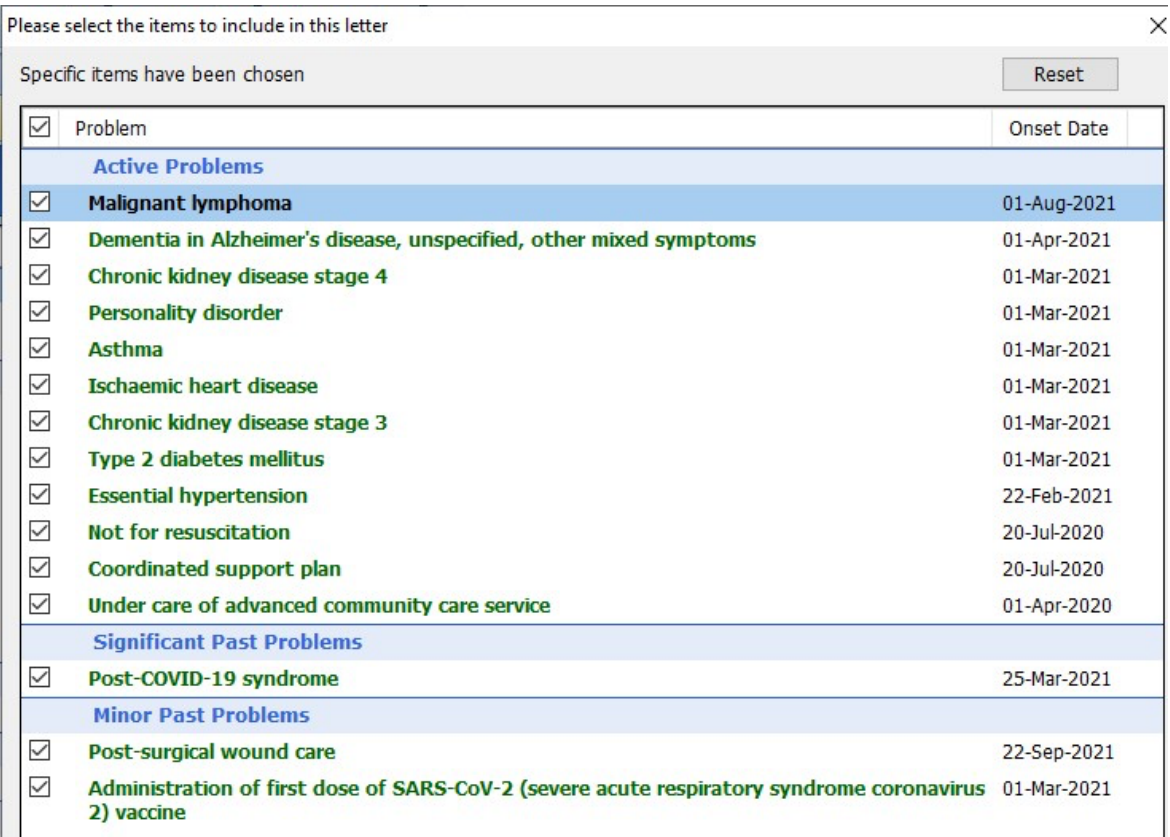

For consultations: select by ticking all the consultations you want included otherwise it will merge all the consultations in the past 3 months and you may be included data that is not relevant to the referral.

 $\mathbf{r}$ 

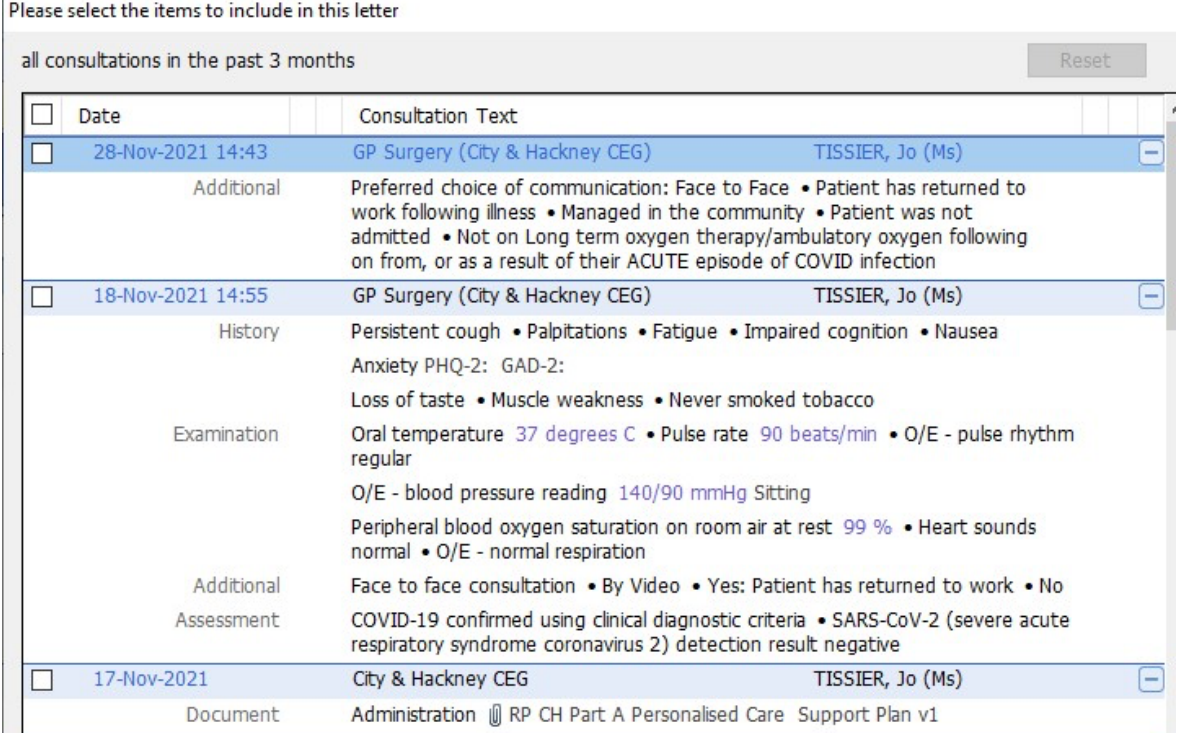

The referral form contains all the questionnaires required to be completed by patient prior to referral. You can print out the questionnaires to give to the patient. If using OneContact the patient will complete via OneContact.

If you have any technical difficulties with the products, please contact your locality facilitator.